## Individualisierungen

Diese Anleitung erklärt die Verknüpfung den Individualisierungen von Arbeitsabläufen und der Zuordnung im ACP.

Photo by Bo Mei on pixabay

In Ihrem Jira Projekt haben Sie die Möglichkeit eigene Arbeitsabläufe zu definieren. Diese werden in drei Kategorien ausgeteilt: Aufgaben, in Arbeit und Fertig

Rufen Sie im ACP folgende Seite auf: ACP> Konfiguration > Jira Anbindung

Im Tab Individualisierung finden Sie alle von Jira vordefinierten Status welche auch den drei Kategorien Zugeordnet sind.

Damit Sie diese nun im ACP richtig zuordnen, hilft Ihnen die unten stehende Tabelle.

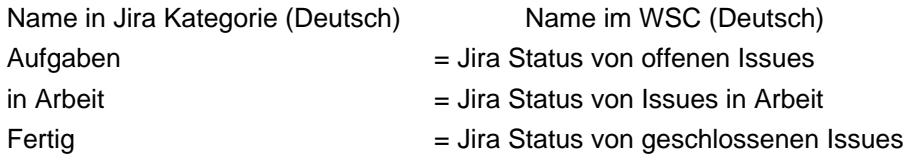